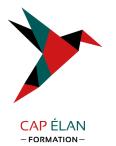

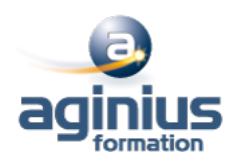

# **MICROSOFT 365 - TEAMS UTILISATEUR**

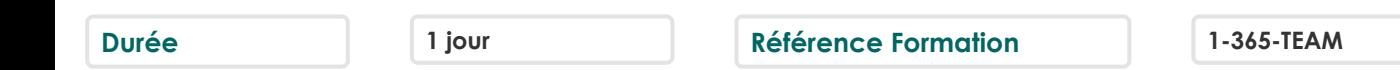

# **Objectifs**

Se connecter à Microsoft Teams

Interagir entre collègues au sein de canaux dédiés

Organiser des réunions à partir de Teams

Partager et éditer des fichiers à l'intérieur de Teams

Utiliser les canaux privés pour restreindre l'accès à des informations importantes

Rechercher des conversations, des messages ou des personnes

# **Participants**

Toute personne souhaitant utiliser Microsoft Teams

# **Pré-requis**

Connaître le fonctionnement d'un ordinateur

## **Moyens pédagogiques**

Accueil des stagiaires dans une salle dédiée à la formation équipée d'un vidéo projecteur, tableau blanc et paperboard ainsi qu'un ordinateur par participant pour les formations informatiques.

Positionnement préalable oral ou écrit sous forme de tests d'évaluation, feuille de présence signée en demi-journée, évaluation des acquis tout au long de la formation.

En fin de stage : QCM, exercices pratiques ou mises en situation professionnelle, questionnaire de satisfaction, attestation de stage, support de cours remis à chaque participant.

Formateur expert dans son domaine d'intervention

Apports théoriques et exercices pratiques du formateur

Utilisation de cas concrets issus de l'expérience professionnelle des participants

Réflexion de groupe et travail d'échanges avec les participants

Pour les formations à distance : Classe virtuelle organisée principalement avec l'outil ZOOM.

Assistance technique et pédagogique : envoi des coordonnées du formateur par mail avant le début de la formation pour accompagner le bénéficiaire dans le déroulement de son parcours à distance.

# **PROGRAMME**

## - **Découvrir Microsoft Teams**

Qu'est-ce que Microsoft Teams ? Se connecter à Microsoft Teams Prendre en main l'interface

## - **Travailler en équipe**

Comprendre l'organisation en équipe avec des canaux Créer des équipes et ajouter des membres Rôles au sein d'une équipe : propriétaires ou membres Créer des canaux Gérer les équipes, les canaux et les membres

## **CAP ÉLAN FORMATION**

www.capelanformation.fr - Tél : 04.86.01.20.50 Mail : contact@capelanformation.fr Organisme enregistré sous le N° 76 34 0908834 [version 2023]

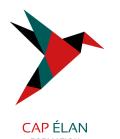

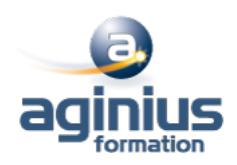

#### - **Bien utiliser les publications**

Répondre à une publication, écrire une publication ou une annonce Publier dans plusieurs canaux Mentionner quelqu'un Ajouter des émojis et des autocollants Rester informé avec "Activité" et les notifications Enregistrer une publication pour la lire plus tard

#### - **Conversations, appels et réunions**

Improviser une réunion audio et vidéo Planifier une réunion et inviter des participants depuis Teams et/ou depuis Outlook Visualiser et gérer les réunions dans le calendrier de Teams Gérer les paramètres audios Rejoindre une réunion dans Teams Partager du contenu dans une réunion Enregistrer une réunion Lire et partager l'enregistrement d'une réunion Préparer l'ordre du jour et rédiger le compte-rendu de la réunion dans OneNote Utiliser l'affichage "Conversations" Définir les options de remise

#### - **Gérer ses fichiers**

Gérer des fichiers dans un canal Initier une coédition sur un fichier à partir de Teams "Transformer en onglet" un document important Accéder à ses fichiers OneDrive à partir de Teams Accéder aux fichiers d'un canal depuis l'Explorateur de fichiers Windows Pouvoir accéder hors connexion à ses fichiers et dossiers

**CAP ÉLAN FORMATION** www.capelanformation.fr - Tél : 04.86.01.20.50 Mail : contact@capelanformation.fr Organisme enregistré sous le N° 76 34 0908834 [version 2023]